# **Electronic Transfer of CD/DVD Data identification form Customer Informations:**

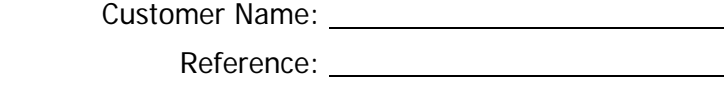

Application Name:

### **Technical Contact:**

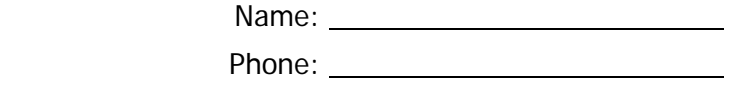

E-mail adress:

# **Recommendations specifications regarding data format:**

# **CD/DVD rom, DVD video**

2 methods are available to transfer datas.

 $\rightarrow$  By generating a physical image of the CD/DVD Rom, DVD Video using a recording software (Toast, Easy CD Creator, Nero…) which will be transferred. This file can be compressed (always .iso files) to optimize the uploading time

 $\rightarrow$  By creating beforehand a ddp image for CD/DVD rom, DVD Video

Compression softwares:

- WINZIP for PC
- **STUFFIT for Macintosh**

The maximum size of the files is:

- on a CD 700 Mo means 79'40
- on a single layer DVD « DVD5 » : 4.37 Go.
- on a double layer DVD « DVD9 » : 7.95 Go

In case of double layer DVD « DVD9 » ISO format, MPO do not fully control the layer change. This is generated by the program used to burn and can be situated in the middle of a video sequence (this may generate a pause of 1 – 2 seconds during the change of layer).

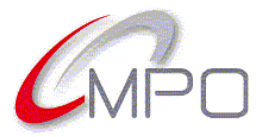

# **CD Audio**

#### **The Only format that MPO can accept is an image DDP or CMF.**

#### **All DDP or CMF must be compressed in only one zip file.**

All other audio format like Wav, Aiff, MP3 … will be refused

#### **Type of data :**

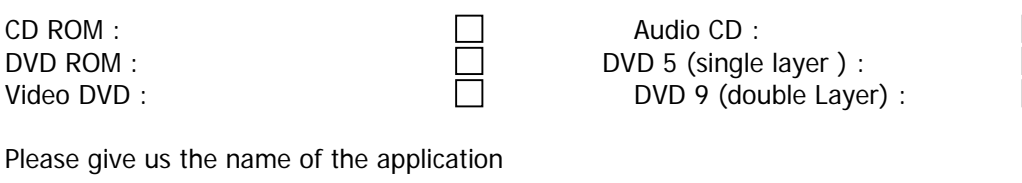

which made the image ……………………………………………

#### **CRC Calculation (Sofware provided by MPO):**

A CRC calculation has to be done prior to send the files in order to allow a checking of this value after reception. This is a way to confirm the integrity of the transferred data.

We provide you with a software that gives you the possibility to generate the CRC value (10 digits) of your file(s) before sending. After reception we will recalculate the CRC which must be identical.

Name of the 1st file: Checksum: Checksum: Checksum: Checksum: Checksum: Checksum: Checksum: Checksum: Checksum: Checksum: Checksum: Checksum: Checksum: Checksum: Checksum: Checksum: Checksum: Checksum: Checksum: Checksum:

Name of the  $2^{nd}$  file:  $\blacksquare$ 

If you have any questions regarding this document, please feel free to contact you Customer Service Representative.

On your account you'll find

- $\rightarrow$  MD5 for PC.exe
- $\rightarrow$  MD5 for MAC.zip

Installation procedure of the software: put the file (ISO, DDP) in the window MD5 before starting the transfer The MD5 system will create a CRC (Checksum of your data), please note the result and put it in a .txt file or send it to the mastering per mail (pmusine@mpo.fr)

#### **Connexion adress:**

Adress Server FTP: 92.103.10.199 WEB adress server ASPERA: http://92.103.10.200/

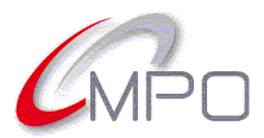